# 2019 -2020モデル ケンウッド彩速ナビ無償地図更新手順

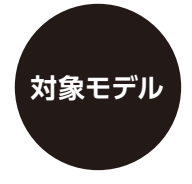

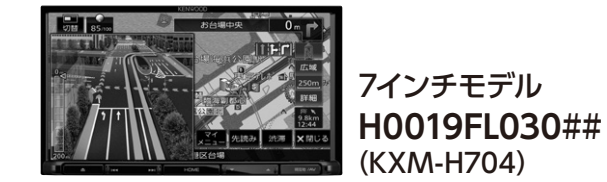

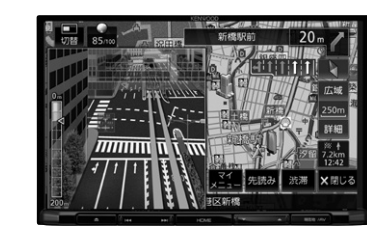

8インチモデル **H0019VA050##** (KXM-H804)

地図の更新方法はパソコンで地図データをダウンロードして更新する方法と地図更新用のSDカードを同梱ハガキで 申込みを行い、送付されたSDカードで更新する方法があります。どちらかの方法を選んで地図を更新してください。 更新開始時期、更新回数などはそれぞれのサービスで異なります。 詳しくは裏面をご覧ください。

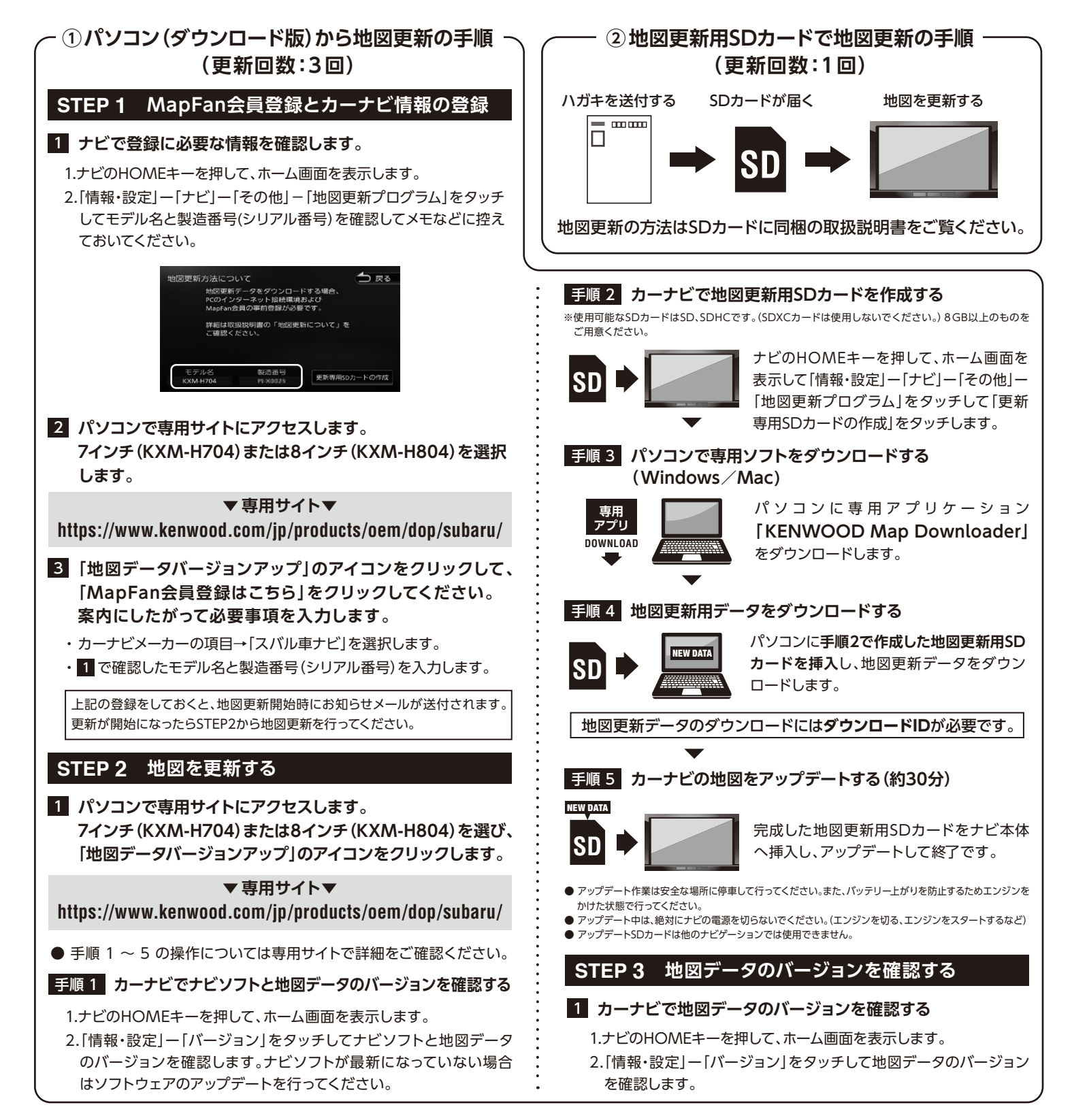

## 2019-2020モデル ケンウッド彩速ナビ無償地図更新について

ご使用中のカーナビゲーションを地図更新する場合、 下記方法から**「1つを選び」**地図更新をすることができます。

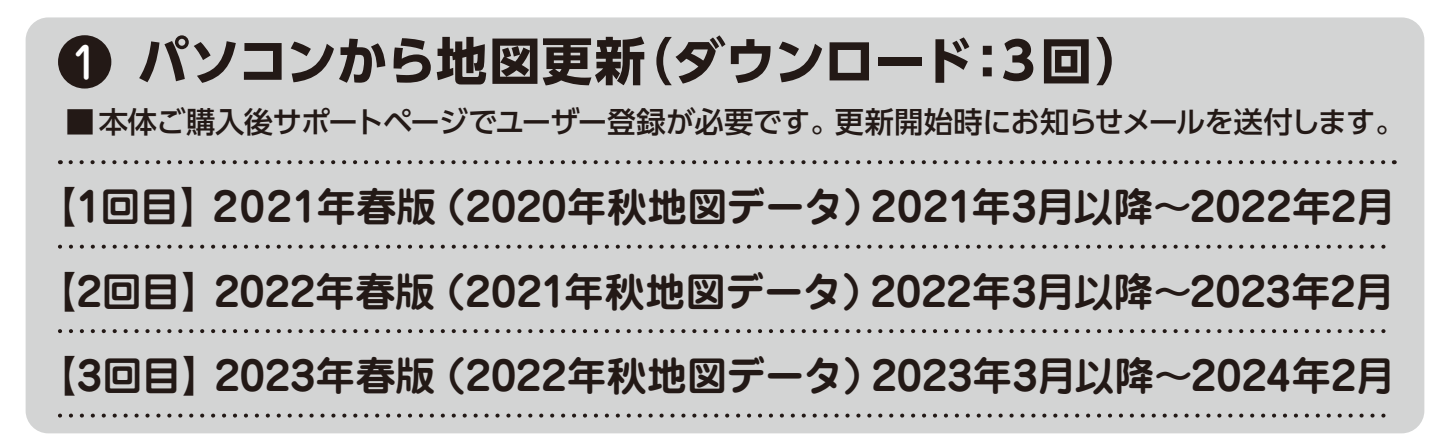

### **■地図更新ダウンロードスケジュール**

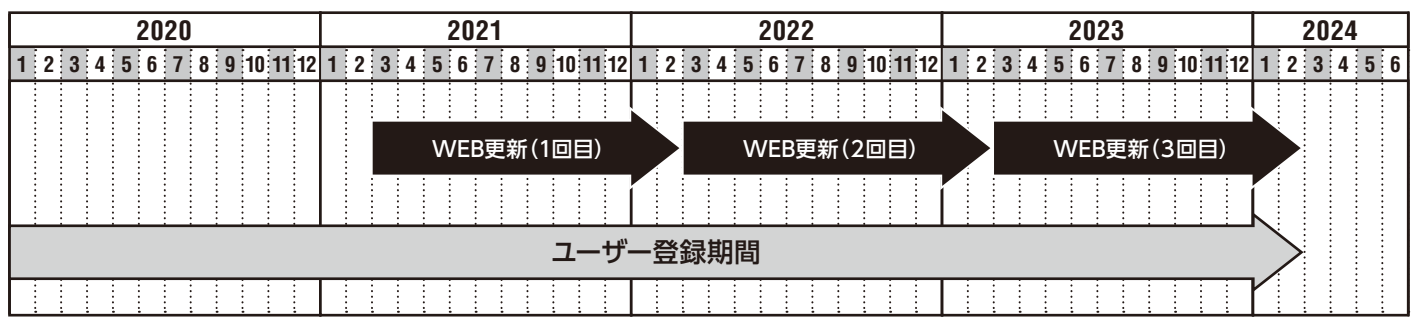

### **地図更新用SDカードをハガキで申し込む(送付:1回)** 2

商品に同梱されているハガキに必要事項をご記入の上、受付期間内にお申し込みください。 <ご注意>パソコンで無償地図更新を実施された場合、SDカードの送付はできません。

**更新用SDカード:2023年春版 (2022年秋地図データ)** ※2023年3月~4月発送(予定)

**お申し込み受付期間:本体ご購入~2021年12月31日まで**

◎転居の際は、JVCケンウッドカスタマーサポートセンターまでご連絡ください。ご連絡が無い場合は、SDカードの送付はできません。

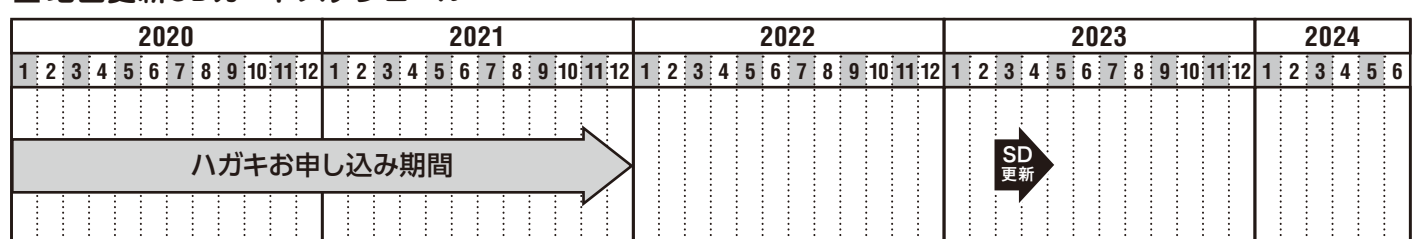

#### **■地図更新SDカードスケジュール**

**JVCケンウッドカスタマーサポートセンター**

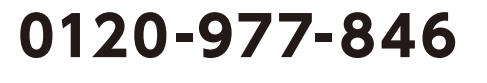

B5K-0699-00 SUB-INST.MANUAL

受付時間 月曜~金曜 9:30 ~ 18:00 (土曜、日曜、祝日および当社休日は休ませていただきます)

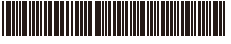